**Приложение ППССЗ по специальности 44.02.02 Преподавание в начальных классах 2023-2024 уч.г.: Комплект контрольно-оценочных средств учебной дисциплины ОП 07. Информатика и информационно-коммуникационные технологии в профессиональной деятельности** 

**МИНИСТЕРСТВО ОБРАЗОВАНИЯ БЕЛГОРОДСКОЙ ОБЛАСТИ ОБЛАСТНОЕ ГОСУДАРСТВЕННОЕ АВТОНОМНОЕ ПРОФЕССИОНАЛЬНОЕ ОБРАЗОВАТЕЛЬНОЕ УЧРЕЖДЕНИЕ «АЛЕКСЕЕВСКИЙ КОЛЛЕДЖ»** 

# **КОМПЛЕКТ КОНТРОЛЬНО-ОЦЕНОЧНЫХ СРЕДСТВ**

# **ПО УЧЕБНОЙ ДИСЦИПЛИНЕ**

**ОП 07. Информатика и информационно-коммуникационные технологии в профессиональной деятельности** 

**для специальности** 

**44.02.02 Преподавание в начальных классах**

Алексеевка – 2023

Комплект контрольно-оценочных средств разработан на основе Федерального государственного образовательного стандарта среднего профессионального образования по специальности 44.02.02 Преподавание в начальных классах, утвержденного приказом Министерства образования и науки Российской Федерации от 17 августа 2022 года № 742, с учетом профессионального стандарта «Педагог (педагогическая деятельность в сфере дошкольного, начального общего, основного общего, среднего общего образования) (воспитатель, учитель)", утвержденного приказом Министерства труда и социальной защиты Российской Федерации от 18 октября 2013 года № 544н.

Составитель: Демина Ю.Н., преподаватель ОГАПОУ «Алексеевский колледж»

### **1. Паспорт комплекта оценочных средств**

### **1.1 Область применения комплекта оценочных средств**

Контрольно-оценочные средства (КОС) предназначены для контроля и оценки образовательных достижений обучающихся, освоивших программу учебной дисциплины ОП 07. Информатика и информационнокоммуникационные технологии в профессиональной деятельности.

КОС включают контрольные материалы для проведения промежуточной аттестации в форме дифференцированного зачета.

КОС разработан на основании рабочей программы учебной дисциплины ОП 07. Информатика и информационно-коммуникационные технологии в профессиональной деятельности.

# **1.2. Цели и задачи дисциплины – требования к результатам освоения дисциплины:**

В результате освоения учебной дисциплины обучающийся должен **уметь:**

 У1 определять задачи для поиска информации; определять необходимые источники информации; планировать процесс структурировать получаемую информацию; выделять наиболее значимое в перечне информации;

У2 использовать современное программное обеспечение;

У3 использовать различные цифровые средства для решения профессиональных задач;

У4 грамотно излагать свои мысли и оформлять документы по профессиональной тематике на государственном языке, проявлять толерантность в рабочем коллективе;

У5 использовать современные возможности цифровой образовательной среды при реализации образовательных программ начального общего образования;

У6 проектировать внеурочную деятельность с использованием современных средств, с использованием ресурсов цифровой образовательной среды;

У7 использовать ресурсы сетевой (цифровой) образовательной среды для решения воспитательных задач.

В результате освоения учебной дисциплины обучающийся должен **знать:** 

З1 номенклатуру информационных источников, применяемых в профессиональной деятельности; приемы структурирования информации;

З2 формат оформления результатов поиска информации, современные средства и устройства информатизации; порядок их применения и программное обеспечение в профессиональной деятельности в том числе с использованием цифровых средств;

З3 особенности социального и культурного контекста; правила оформления документов и построения устных сообщений

З4 правила техники безопасности и санитарно-эпидемиологические требования при организации процесса обучения; правила охраны труда и требования к безопасности образовательной среды;

З5 современные образовательные технологии, в том числе информационно- коммуникационные;

З6 возможности цифровой образовательной среды при реализации образовательных программ начального общего образования;

З7 возможности современных средств, ресурсов цифровой образовательной среды для проектирования и реализации внеурочной деятельности в начальной школе.

Профессиональные (ПК) и общие (ОК) **компетенции**, которые актуализируются при изучении учебной дисциплины:

ОК.02 Использовать современные средства поиска, анализа и интерпретации информации и информационные технологии для выполнения задач профессиональной деятельности.

ОК.05 Осуществлять устную и письменную коммуникацию на государственном языке Российской Федерации с учетом особенностей социального и культурного контекста.

ОК.09 Пользоваться профессиональной документацией на государственном и иностранном языках.

ПК 4.1. Проектировать, организовывать и контролировать процесс изучения информатики в начальных классах на основе ФГОС, примерных основных образовательных программ начального общего образования.

### **Планируемые личностные результаты освоения рабочей программы**

ЛР4.Проявляющий и демонстрирующий уважение к людям труда, осознающий ценность собственного труда. Стремящийся к формированию в сетевой среде личностно и профессионального конструктивного «цифрового следа».

ЛР5.Демонстрирующий приверженность к родной культуре, исторической памяти на основе любви к Родине, родному народу, малой родине, принятию традиционных ценностей многонационального народа России.

ЛР6.Проявляющий уважение к людям старшего поколения и готовность к участию в социальной поддержке и волонтерских движениях.

ЛР7.Осознающий приоритетную ценность личности человека; уважающий собственную и чужую уникальность в различных ситуациях, во всех формах и видах деятельности.

ЛР9.Соблюдающий и пропагандирующий правила здорового и безопасного образа жизни, спорта; предупреждающий либо преодолевающий зависимости от алкоголя, табака, психоактивных веществ, азартных игр и т.д. Сохраняющий психологическую устойчивость в ситуативно сложных или стремительно меняющихся ситуациях.

ОК.02 Использовать современные средства поиска, анализа и интерпретации информации и информационные технологии для выполнения задач профессиональной деятельности.

ОК.05 Осуществлять устную и письменную коммуникацию на государственном языке Российской Федерации с учетом особенностей социального и культурного контекста.

ОК.09 Пользоваться профессиональной документацией на государственном и иностранном языках.

ПК 4.1. Проектировать, организовывать и контролировать процесс изучения информатики в начальных классах на основе ФГОС, примерных основных образовательных программ начального общего образования.

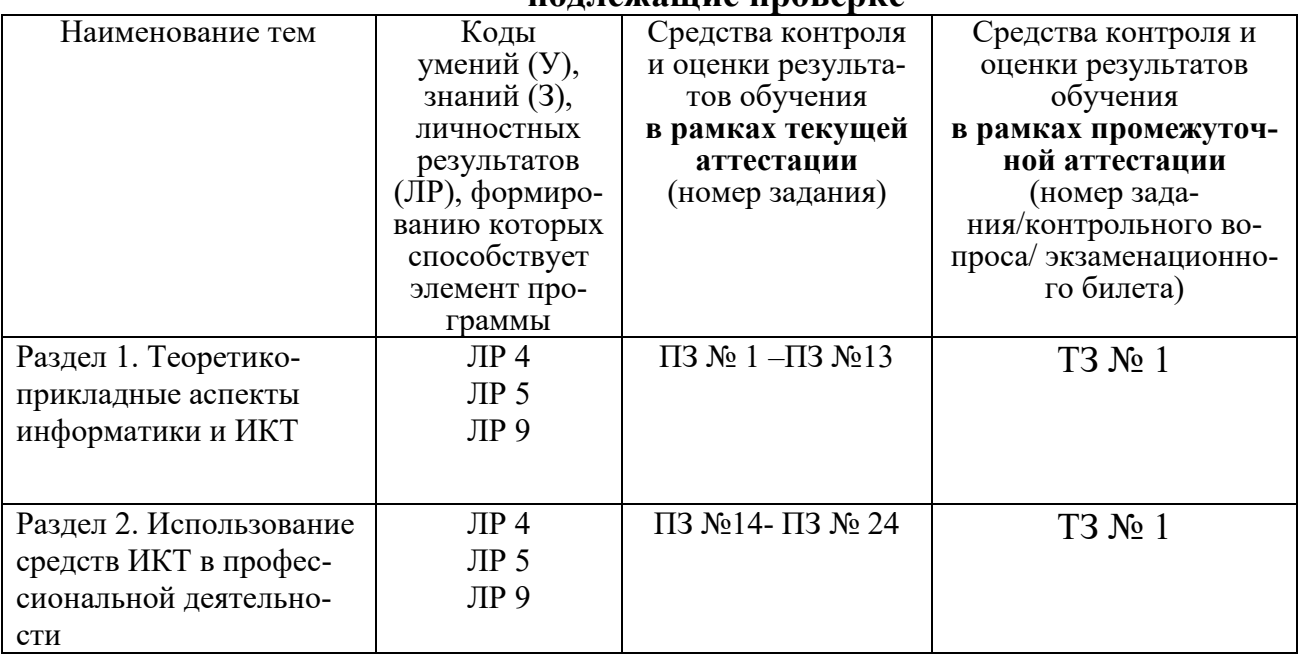

#### **1.3 Результаты освоения учебной дисциплины, подлежащие проверке**

### **3.Комплект контрольно-оценочных средств**

 **Защита информации от несанкционированного доступа.**

**Антивирусные средства защиты информации.**

### **Блок заданий 1. Примерный перечень вопросов для устного и письменного опроса по разделу.**

1. Обработка информации центральным процессором и организация оперативной памяти компьютера.

2. Хранение информации и ее носители: гибкие, жесткие, компактдиски.

 $3<sub>1</sub>$ Организация размещения информации на дисках.

4. Защита информации от несанкционированного доступа.

 $5<sub>1</sub>$ Необходимость защиты.

- Архивирование информации как средство защиты. 6.
- $7<sup>1</sup>$ Защита информации от компьютерных вирусов.

8. Характеристика компьютерных вирусов.

9. Компьютерные вирусы: методы распространения, профилактика заражения.

10. Антивирусные программы.

### Время на подготовку и выполнение:

подготовка 5 мин.;

выполнение 5 мин. на один вопрос (5 вопросов);

слача 5 мин.:

всего 35 мин.

### Блок заданий 2. Тестовые задания по разделу.

1. Что такое данные?

а) " данные - это информация в откорректированном и пригодном для обработке виде",

б) "данные – это информация зафиксированная в каком-либо техническом устройстве или на носителе информации в виде пригодном для дальнейшей обработке",

в) " данные - это текстовые файлы, с расширением .txt"

2. В структуру ИТ входит:

- а) техническое и программное обеспечение
- б) информационное и методическое обеспечение
- в) всё перечисленное выше

 $3<sub>1</sub>$ Информационной моделью, которая имеет иерархическую структуру является...

- а) файловая система компьютера
- б) расписание занятий
- в) таблица Менделеева

4. Компьютерные вирусы - это:

- а) специально написанная программа
- б) произвольно возникшая программа
- в) любая программа, созданная на языках низкого уровня

5. Какая программа не является антивирусной?

- a) Defrag
- 6) Norton Antivirus
- B) Dr Web

6. Как вирус может появиться в компьютере?

- а) переместиться с гибкого диска
- б) при подключении к компьютеру модема
- в) самопроизвольно

7. Заражению компьютерными вирусами могут подвергнуться...

а) графические файлы

б) программы и документы

в) звуковые файлы

**8.** Что из перечисленного ниже не является средством борьбы с компьютерным вирусом?

а) Norton antivirus

б) AVP

в) Far-manager

**9.** К средствам защиты обеспечения безопасности информации относятся (выберите неверный ответ):

а) психологические;

б) технические;

в) программные

**10.** Персональный компьютер – это

а) комплекс аппаратных и программных средств обработки, хранения, передачи информации

б) комплекс технических средств, предназначенный для автоматической обработки информации

в) модель, устанавливающая состав, порядок и принципы взаимодействия входящих в нее компонентов

### **Правильные ответы:**

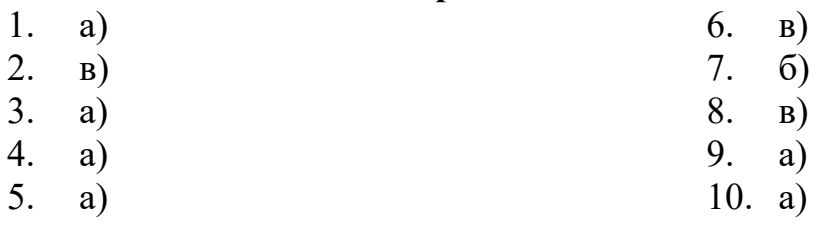

### **Время выполнения:**

подготовка 5 мин.; выполнение 1 мин. на один вопрос; сдача 5 мин.; всего 20 мин.

### **Самостоятельная работа по разделу:**

Выполнение реферата. Защита информации от компьютерных вирусов, работа с антивирусными программами.

### **Информационные технологии.**

### **Блок заданий 1. Примерный перечень вопросов для устного и письменного опроса по разделу.**

1. Возможности текстового процессора. Основные элементы экрана.

2. Создание, открытие и сохранение документов. Редактирование документов: копирование и перемещение фрагментов в пределах одного документа и в другой документ и их удаление.

3. Шрифтовое оформление текста.

4. Установка параметров страниц и разбиение текста на страницы. Колонтитулы.

5. Предварительный просмотр. Вывод документа на печать.

6. Табличные процессоры: основные понятия и способ организации.

7. Структура электронных таблиц: ячейка, строка, столбец.

 $8<sub>1</sub>$ Адреса ячеек. Строка меню. Ввод данных в таблицу.

9. Типы и форматы данных: числа, формулы и текст.

10. Наглядное оформление таблиц.

11. Построение графиков и диаграмм.

12. Способы поиска информации в электронной таблице.

13. Основные элементы базы данных. Режимы работы.

14. Создание формы и заполнение базы данных.

15. Оформление, форматирование и редактирование данных.

16. Сортировка информации.

17. Методы представления графических изображений.

18. Растровая и векторная графика. Цвет и методы описания.

19. Графический редактор: назначение, пользовательский интерфейс, основные функции.

20. Форматы графических файлов.

21. Назначение и возможности информационно-поисковых систем.

22. Структура поисковой системы.

23. Информационно-поисковые системы, представленные на отечественном рынке и доступные в сети Интернет.

24. Информационно - поисковая система «Консультант+», назначение, пользовательский интерфейс, основные функции.

25. Поиск информации.

### Блок заданий 2. Тестовые задания по разделу. (Инструкция: тип вопроса - выбор единственно правильного ответа)

1. К текстовым процессорам относятся:

a) Word

 $6)$  Excel

B) Access

2. Файлы документов, созданные в среде Word имеют расширение:

- a) doc
- $6)$  .exe
- $B)$  .xls

3. Каким образом нужно завершить ввод строки текста, чтобы со следующей строки начать новый абзац

a) нажать клавишу Enter

б) нажать комбинацию клавиш Alt+Enter

в) нажать комбинацию клавиш Shift+Esc

4. Каким образом можно удалить содержимое строки из таблицы Word

- а) выделить строку и нажать клавишу Insert
- б) выделить строку и нажать клавишу End
- в) выделить строку и нажать клавишу Delete

5. Что означает автоматическое подчеркивание слова в документе Word красной волнистой линией?

а) имеется синтаксическая ошибка

б) неправильное согласование предложения

в) имеется орфографическая ошибка

**6.** В текстовом редакторе при задании параметров страницы устанавливаются ...

а) гарнитура, размер, начертание

б) отступ, интервал

в) поля, ориентация

**7.** Чтобы сохранить текстовый файл (документ) в определенном формате, необходимо задать ..

а) тип файла

б) параметры абзаца

в) размеры страницы

**8.** В среде Word удобно

а) подсчитать сумму значений по строке или столбцу

б) подготовить и отредактировать текст

в) создать слайд для презентации

**9.** Какие клавиши клавиатуры можно использовать для удаления одного символа слева от курсора?

а) Delete

б) BackSpase

в)  $Alt + BackSpace$ 

**10.** При печати документа на странице умещается 60 строк по 80 символов в каждой. Какие параметры необходимо изменить, чтобы на странице умещалось меньшее количество символов?

а) изменить кодировку

б) изменить начертание шрифта

в) уменьшить размер полей страницы

**11.** В минимальный набор функций, которые должен выполнять текстовый редактор, не входит:

а) сохранение файлов

б) загрузка файлов

в) работа с графикой

**12.** Для редактирования неверно набранных символов используются

клавиши:

а) Home, End, Insert

б) Backspace, Delete

в) Shift, Enter

**13.** Для перемещении фрагмента текста из одного места документа в другое необходимо выполнить команду(ы):

а) Копировать, Вставить

б) Вырезать, Вставить

в) Сохранить, Вставить

**14.** Примечанием в Word называют...

а) дополнительную информацию к текстовому фрагменту или отдельному термину, которая располагается в конце текущей страницы или текущего раздела и маркируется, по традиции, звездочкой или арабской цифрой

б) комментарий к тексту, который можно прочесть, наведя указатель мыши на отмеченный желтым выделением текст

в) стандартный текст (например, название документа, текущая дата, фамилия автора, номера страниц и т.д.), который размещается на верхнем и нижнем полях документа и повторяется на каждой его странице

Для расстановки переносов в документе Word автоматически необ- $15.$ ХОДИМО...

а) применить команду форматирования по образцу

б) использовать команду Расстановка переносов в разделе Язык

в) Сделать активным опцию Расстановка переносов в окне форматирования абзана

16. Для обозначения конца абзаца в документе используется клавиша:

- a) Enter
- $6)$  Shift + Enter
- $B)$  Tab

17. Какая команда помещает выделенный фрагмент текста в буфер без удаления

- а) копировать
- б) вырезать
- в) вставить
- 18. К табличным процессорам относятся:
- a) Access
- $6)$  Excel
- B) Word
- 19. Файлы документов, созданные в среде Excel имеют расширение:
- a) doc
- $6)$  .exe
- $B)$  .xls
- 20. Основным элементом электронных таблиц является...
- а) ячейка
- б) строка
- в) столбец
- 21. Документ в Excel называется
- а) слайд
- б) рабочая книга
- в) база данных
- 22. В Excel удобно
- а) подсчитать сумму значений по строке или столбцу
- б) подготовить и отредактировать текст
- в) обработать фотографию
- 23. Как можно в Excel удалить столбец В

а) Щелкнуть правой кнопкой по имени столбца и выполнить команду контекстного меню Вырезать

б) Щелкнуть правой кнопкой по имени столбца и выполнить команду контекстного меню Удалить

в) Щелкнуть правой кнопкой по имени столбца и выполнить команду контекстного меню Скрыть

**24.** Как можно в Excel переименовать лист

а) Щелкнуть левой кнопкой мыши по ярлыку листа и ввести новое имя

б) Щелкнуть правой кнопкой мыши по ярлыку листа, выполнить команду Исходный текст и ввести новое имя

в) Щелкнуть правой кнопкой мыши по ярлыку листа, выполнить команду Переименовать и ввести новое имя

**25.** Что может произойти со значениями в таблице при удалении диаграммы

а) Значения в ячейках, для которых создавалась диаграмма, будут удалены

б) Значения в ячейках, для которых создавалась диаграмма, будут удалены, а также будут удалены значения во всех влияющих ячейках

в)Ничего не произойдет

**26.** Можно ли редактировать ячейки с формулами

а) Да, любые ячейки с любыми формулами

б) Да, можно редактировать только с использованием клавиатуры в)Нет

**27.** Электронная таблица представляет собой:

а) совокупность нумерованных строк и поименованных с использованием букв латинского алфавита столбцов

б) совокупность поименованных с использованием букв латинского алфавита строк и нумерованных столбцов

в) совокупность пронумерованных строк и столбцов

- **28.** Сколько клеток входит в диапазон А5 : D8
- а) 5
- б) 8

в) 16

**29.** Клетка электронной таблицы называется текущей, если

а) клетка видна на экране

б) в ней находится информация

в) в ней находится курсор

**30.** Диапазон клеток электронной таблицы – это

а) множество клеток, образующих область произвольной формы

б) множество заполненных клеток электронной таблицы

в) множество клеток, образующих область прямоугольной формы

**31.** Адрес клетки электронной таблицы – это

а) имя, состоящее из любой последовательности символов

б) имя, состоящее из имени столбца и номера строки

в) имя, состоящее из номера столбца и номера строки

32. В клетку электронной таблицы можно занести

а) числа и текст

б) числа, формулы и текст

в) только формулы

33. Microsoft Excel Tro:

а) текстовый процессор

б) графический редактор

в) редактор таблиц

Формула не может включать в себя: 34.

а) числа

б) имена ячеек

в) произвольный текст

35. Отличительной чертой в формулах MS Excel является:

а)числа

б) имена ячеек

в) текст

36. Вводу формулы в ячейке в MS Excel должно предшествовать нажатие клавиши:

 $a) =$ 

6) Enter

 $B$ ) –

37. Какой результат будет вычислен в ячейке С2 после копирования в нее формулы из ячейки C1, которая содержит абсолютную и относительную ссылку?

- a)  $25$
- $6) 50$

 $B) 75$ 

38. В какой последовательности расположатся записи в базе данных после сортировки по возрастанию в поле Винчестер?

 $3, 1, 4, 2$ 

a)  $4, 1, 2, 3$ 

 $6)$  4, 2, 3, 1

39. Относительная ссылка - это ...

а) когда адрес, на который ссылается формула, изменяется при копировании формулы

б) когда адрес, на который ссылается формула, при копировании формулы не изменяется

в) ссылка, полученная в результате копирования формулы

40. Абсолютная ссылка — это ...

а) когда адрес, на который ссылается формула, изменяется при копировании формулы

б) когда адрес, на который ссылается формула, при копировании формулы не изменяется

в) ссылка, полученная в результате копирования формулы

41. Обычно при написании формул используются данные, расположенные в нескольких ячейках (так называемый диапазон ячеек), которые выглядят в строке формул следующим образом:

a)  $A1/B3$ 

- $6)$  A1:B3
- $B)$  A1-B3

После ввода числа в ячейку вы наблюдаете ###### вместо результа-42. та. В чем причина такой ситуации?

а) не хватает ширины клетки, чтобы показать введенное число

б) число введено с ошибкой

в) число введено в защищенную ячейку

43. Вы построили диаграмму по ряду данных из таблицы, а через некоторое время изменили эти данные. Как перестроить диаграмму для новых данных?

а) достаточно один раз щелкнуть мышью на диаграмме

б) достаточно дважды раз щелкнуть мышью на диаграмме

в) пересчет диаграммы в стандартном режиме произойдет автоматиче-

ски

44. Какой вид примет содержащая абсолютную и относительную ссылки формула, записанная в ячейке C1, после ее копирования в ячейку С2?

- a)  $$A$1*B1$
- $6)$  \$A\$1\*B2
- $B)$  A1\*B2

45. Формула — это ...

а) связь между исходными и рассчитываемыми данными

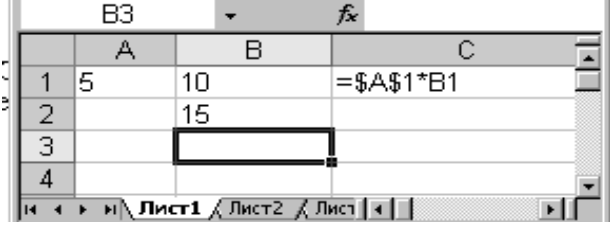

б) выражение, которое начинается со знака «=» и может включать адреса ячеек, числа, знаки арифметических операций, специальные символы, а также функции

в) набор стандартных констант

46. Для того чтобы использовать данные для формулы, находящиеся на другом листе, необходимо использовать...

а) (имя листа)!

б) \$(имя листа)

в) \$(имя листа)!

47. База данных служит для:

а) хранения и упорядочения информации

б) ведения расчетно-вычислительных операций

в)обработки текстовой документации

48. Что составляет структуру таблицы в БД

а) запись

б) поле

в)ячейка

- 49. Записями в таблице считаются:
- а) заголовки
- б) столбцы

в)строки

- 50. Логические данные это:
- а) текст
- б) одно из двух значений

в)числа

- 51. Реляционные базы ланных имеют:
- а) поля одинаковых свойств
- б) обязательно внедренные объекты

в)связанные таблицы

- 52. Ключевое поле должно быть:
- а) обязательно числовым
- б) уникальным
- в) не должно содержать длинных записей

 $\Gamma$ )

- Access: для выполнения запроса необходимо нажать кнопку: 53.
- a)
- $6$ ) Enter

 $_{\rm B})$   $\mathbb{E}$  :

54. Microsoft Access Tro:

а)система управления таблицами

б) система управления информацией

в)система управления базами данных

55. Access: для ввода информации в БД используются:

а)запросы

б) таблицы и формы

в)все модули базы данных

56. Access: отсортировать текстовые данные по алфавиту можно:

- а)в таблицах, формах, запросах
- б) в отчетах

в) только в таблицах

57. Access: при создании таблиц необходимо задать:

а) количество полей

б) имена, тип и размер полей

в)структуру полей

**58.** Access: числа над которыми не производятся вычисления (например, номер телефона) относятся к следующему типу полей

а)числовой

б) денежный

в)текстовый

**59.** Access: параметры и условия запросов вводятся:

а)в режиме просмотра

б) в режиме конструктора, в поле Сортировка

в)в режиме конструктора, в поле Условия отбора.

**60.** В чем состоит разница между слайдами презентации и страницами книги?

а) переход между слайдами осуществляется с помощью управляющих объектов

б) на слайдах кроме текста могут содержаться мультимедийные объекты

в) в количестве страниц

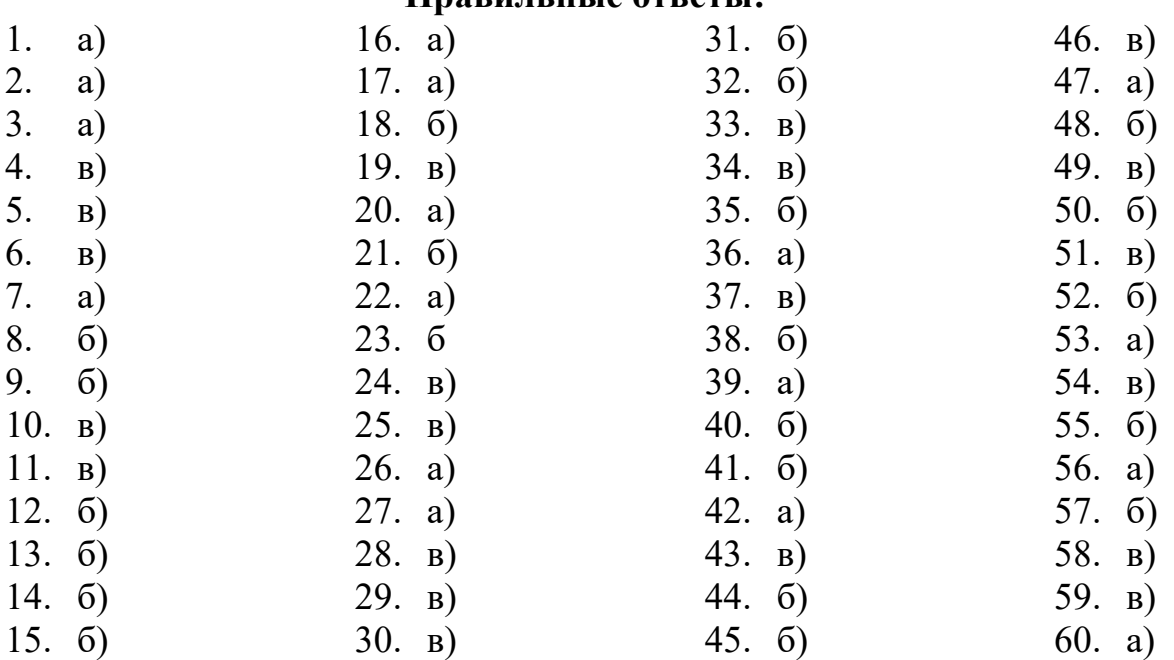

## **Правильные ответы:**

**Время на подготовку и выполнение:**

подготовка 5 мин.;

выполнение 1 мин. на один вопрос;

сдача 5 мин.;

всего 70 мин.

### **Блок заданий 3. Практические работы**

В разделе выполняются в основном практические задания с использованием различных программных продуктов:

- с помощью текстового процессора MS Word оформляются текстовые документы, такие как, например, должностные обязанности мастера производственного обучения (технолога), объявления, прейскурант цен и др.;

- с помощью табличного процессора MS Excel создаются такие документы как: накладная на отпуск товаров, заявка на приобретение товара и др.;

- с помощью презентационной графики можно создавать презентации по рекламе кафе, создания прейскурантов цен для блюд и т.д.;

- с помощью СУБД MS Access можно создавать базы данных рецептов блюд.

Результатом всех этих выполненных заданий может являться проект.

*Проект* - индивидуальный или групповой (не более 3 человек) вид работы согласно заданию.

Проекты осуществляются по заданию, сформулированному заранее педагогом. В задании должно быть указано время, отводимое на выполнение проекта. В групповых проектах оценивается вклад каждого участника.

Примеры текстовых документов:

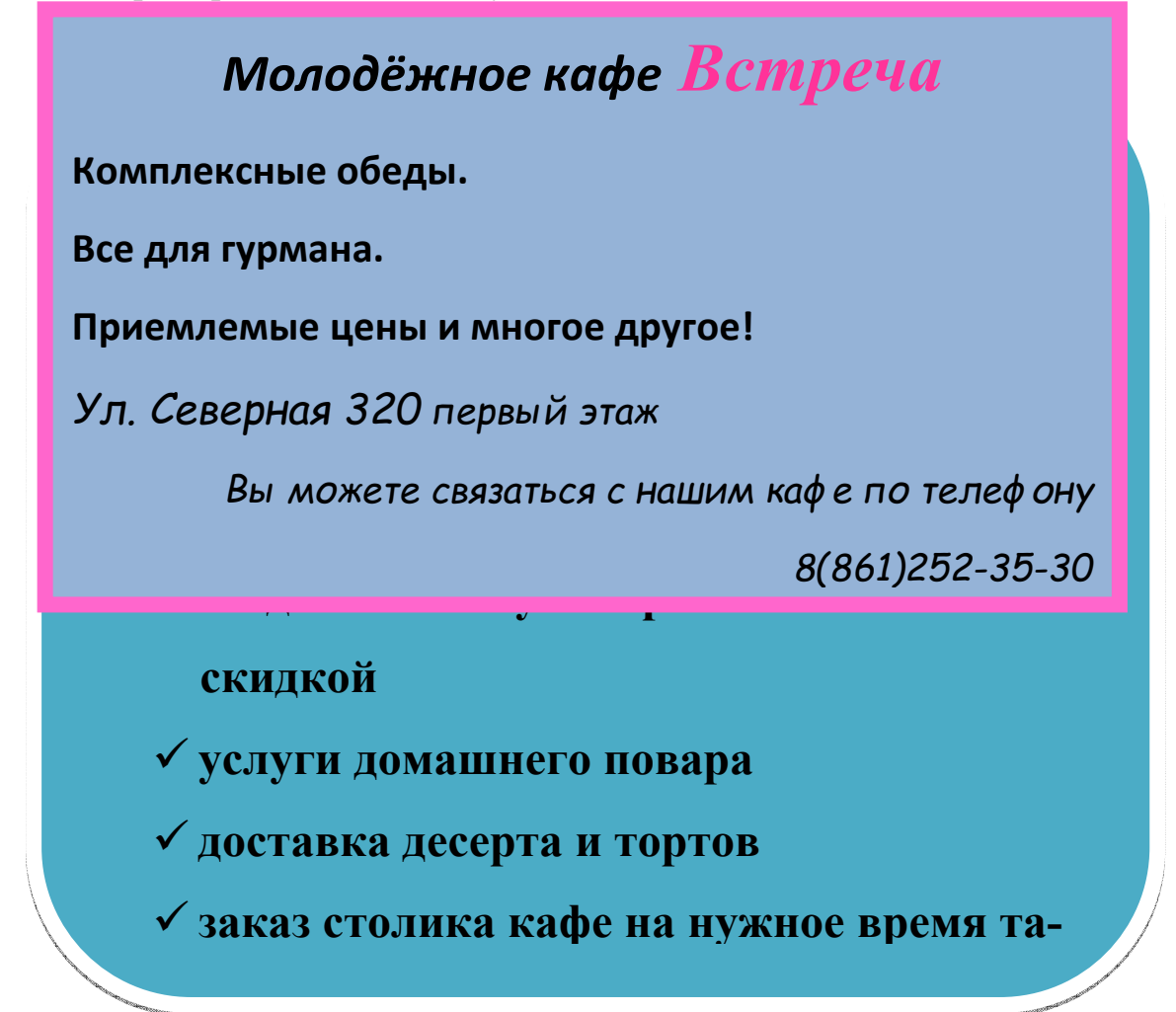

Примеры табличных документов:

- Перечень услуг

- Прейскурант цен на блюда и др.

<sup>1.</sup> 2. П

# **Перечень услуг кафе** *Встреча*

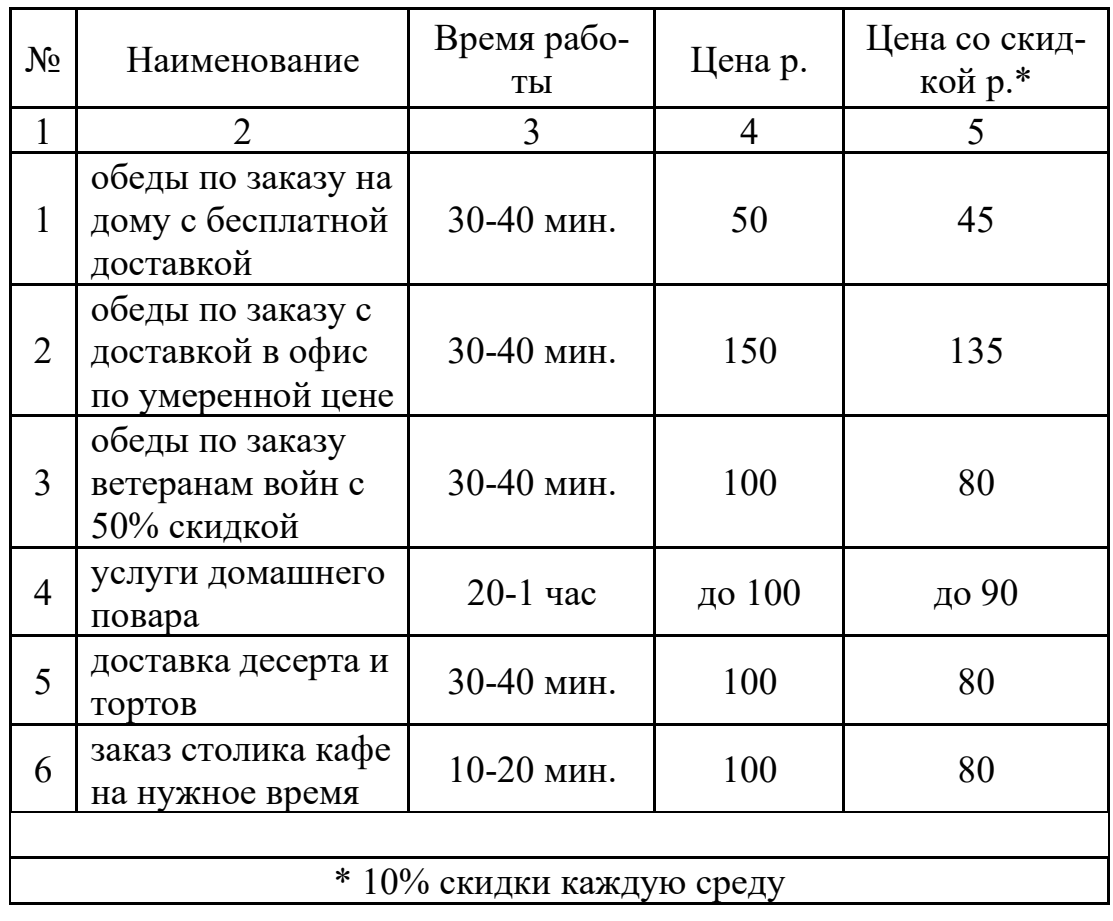

# Наименование организации **кафе** *Встреча*

# Ведомость прейскуранта цен кафе *Встреча*

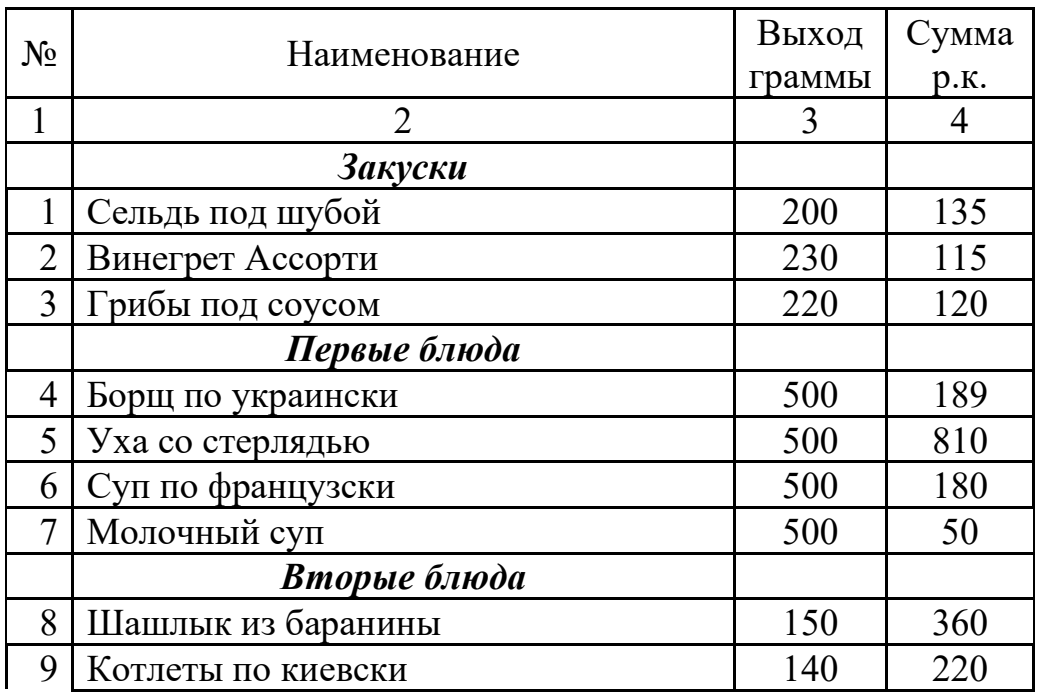

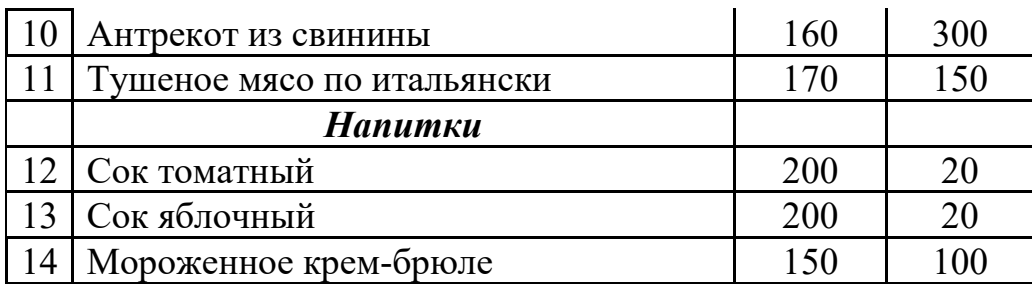

Разработка БД прейскурант цен «..........»

В базе данных необходимо создать несколько объектов:

- таблицы (перечень услуг; прейскурант цен и др.)

- формы, отчёты, запросы (произвольные)

 $\mathcal{E}$ Разработка презентации по своему проекту, например, на тему «Презентация кафе Встреча», «Презентация блюд».

### Время на подготовку и выполнение:

Зависит от конкретно поставленных задач:

- будут задания выполняться индивидуально или по группам (2-3 челове-

 $\kappa a$ );

- учёт сложности задания;

- количество создаваемых документов.

### Самостоятельная работа по разделу:

Создание и редактирование документов. Работа с диаграммами и таблинами.

Решение задач, проведение расчетов с использованием формул, функций. Построение графиков и диаграмм.

Создание формы и заполнение базы данных. Создание и оформление отчета.

Создание и редактирование изображений.

Работа с ИПС.

Раздел 5. Телекоммуникации. Компьютерная сеть Интернет.

## Блок заданий 1. Примерный перечень вопросов для устного и письменного опроса по разделу.

- $1<sup>1</sup>$ Передача информации.
- $2^{1}$ Линии связи, их основные компоненты и характеристики.
- Компьютерные телекоммуникации: назначение, структура, ресурсы.  $3.$
- $\overline{4}$ . Локальные и глобальные компьютерные сети.

5. Основные услуги компьютерных сетей: электронная почта, телеконференции, файловые архивы.

- Сеть Интернет. 6.
- $7<sub>1</sub>$ Информационные ресурсы.
- 8. Поиск информации.

9. Межсетевые объединения: понятие, назначение и возможности. Межсетевое взаимодействие (Internet).

10. Основные протоколы обмена информацией в сети.

### **Блок заданий 2. Тестовые задания по разделу. (Инструкция: тип вопроса - выбор единственно правильного ответа)**

**1.** Компьютерная вычислительная сеть – это:

а)локальная вычислительная сеть

б) совокупность взаимосвязанных ПК, обеспечивающих пользователя общими ресурсами;

в)гигантская мировая компьютерная сеть, «сеть сетей»

**2.** Сеть Интернет – это:

а)локальная вычислительная сеть

б) корпоративная сеть

в)гигантская мировая компьютерная сеть, «сеть сетей»

**3.** Классификация сетей по масштабу:

а)Локальная, корпоративная, глобальная;

б) Локальная, региональная, глобальная;

в)Шинная, кольцевая, звездообразная

**4.** Классификация сетей по топологии:

а)Локальная, корпоративная, глобальная;

б) Локальная, региональная, глобальная;

в)Шинная, кольцевая, звездообразная

**5.** Провайдер – это:

а)Поставщик услуг Internet

б) Устройство для подключения к Интернет

в)Средство для просмотра web-страниц

**6.** Гипертекст — это ...

а)очень большой текст

б) структурированный текст, в котором могут осуществляться переходы по выделенным меткам

в)текст, в котором используется шрифт большого размера

**7.** Браузеры (например, Microsoft Internet Explorer) являются...

а)серверами Интернет

б) трансляторами языка программирования

в)средством просмотра Web-страниц

**8.** Web-cтpaницы имеют формат (расширение) ...

а)\*.ТХТ

б) \*.НТМ

в)\*.DOC

**9.** По адресу www.yandex.ru расположена

а)поисковая система

б) книжный интернет магазин

в)портал школ

**10.** Браузер - это...

а) сетевой вирус

б) язык разметки Web-страниц

в)средство просмотра Web-страниц

11. Сервер Интернета - это...

а)аппаратно-программная связь между двумя компьютерами

б) компьютер, который имеет постоянное подключение к сети с помощью линии связи с высокой пропускной способностью

в) сетевая служба, позволяющая обмениваться текстовыми электронными сообщениями через Интернет

12. Какой протокол является базовым в Интернете?

a)HTML

 $6)$  TCP

 $B) TCP/IP$ 

13. Вам требуется найти информацию об уровне цен на компьютеры и комплектующие. С чего начать

а)Ввести ключевые слова в адресную строку браузера

б) Перейти на страницу поискового сервера, затем сформулировать запрос в текстовом поле на странице

в)В Интернет подобную информацию узнать невозможно

14. Какой домен верхнего уровня в Internet имеет Россия

 $a)ru$ 

 $6)$  us

 $B$ ) $rus$ 

15. Группа компьютеров, связанных каналами передачи информации и находящихся в пределах территории, ограниченной небольшими размерами: комнаты, здания, предприятия, называется:

а)информационной системой с гиперсвязями

б) локальной компьютерной сетью

в) региональной компьютерной сетью

16. Компьютер, подключенный к Интернет, обязательно имеет

а) $IP$ -адрес

б) домашнюю Web-страницу

в) доменное имя

17. Какая технология работы пользователей основная в сети Интернет?

- а) клиент файл,
- б) клиент сервер,
- в) основной технологии нет
- 18. HTML (Hyper Text Markup Language) является...
- а) протоколом передачи данных в Интернете
- б) средством просмотра Web-страниц
- в) языком разметки Web-страниц

19. Мультимедиа - это ...

а) объединение в одном документе звуковой, музыкальной и видеоинформации, с целью имитации воздействия реального мира на органы чувств

б) программа "хранитель экрана", выводящая во время долгого простоя компьютера на монитор какую-нибудь картинку или ряд анимационных изображений

в) терминальное соединение по коммутируемому телефонному каналу

**20.** Гиперссылка - это ...

а) слово, группа слов или картинка, при подведение мыши к которой её курсор принимает форму человеческой руки

- б) очень большой текст
- в) текст, использующий шрифт большого размера

### **Правильные ответы:**

- 1.  $\overline{6}$ )<br>2. B)
- 2. в)
- 3. б)
- 4. в)
- 5. а)
- 6. б)
- 7. в)
- 8. б)
- 9. а)
- 10. в)
- 11. б)
- 12. в)
- 13. б)
- 14. а)
- 15. б)
- 16. а)
- 17. б)
- 18. в)
- 19. а)
- 20. а)

### **Блок заданий 3. Практическое задание**

По данному разделу выполняются практические работы с помощью браузера Internet Explorer поиска Web – страницы по заранее известному URL-адресу, пользоваться электронными словарями, поисковыми серверами, электронной почтой.

### **Например, практическая работа «**Поиск информации в Интернете»

**Цель:** знать и уметь пользоваться правилами поиска информации в глобальной сети Интернет, уметь работать с Web-страницами.

1. Найдите Web-страницы в Internet Explorer.

2. Найдите информацию о зарубежных университетах, в которых изучают экономику.

3. С помощью поисковых серверов найдите информацию о Webстраницах учебных заведений Украины

4. Ознакомьтесь с прогнозом погоды в вашем регионе на завтра. Для этого:

- войдите в Yahoo, используя команду http://www.yahoo.com/.

- отыщите гиперпослание Weather и активизируйте его.

- введите ключевое слово Donetsk и нажмите на кнопку Search.

5. Какая температура будет завтра в Донецке?

**Время на подготовку и выполнение** (каждого практического задания)**:** 

подготовка 5 мин.;

выполнение 20-30 мин.;

оформление и сдача 5-10 мин.;

### **Самостоятельная работа по разделу:**

Обзор средств компьютерной коммуникации.

Работа с информационными ресурсами. Поиск информации.

### **5. Критерии оценивания ответов обучающихся**

**Оценка «отлично»** - полно раскрыл содержание материала в объеме, предусмотренном программой; изложил материал грамотным языком в определенной логической последовательности, точно используя математическую и специализированную терминологию и символику; правильно выполнил чертежи и графики, сопутствующие ответу; показал умение иллюстрировать теоретические положения конкретными примерами, применять их в новой ситуации при выполнении практического задания; продемонстрировал усвоение ранее изученных сопутствующих вопросов, сформированность и устойчивость используемых при ответе умений и навыков; отвечал самостоятельно без наводящих вопросов преподавателя.

**Оценка «хорошо»** - ответ удовлетворяет в основном требованиям на оценку «5», но при этом имеет один из недостатков: в изложении допущены небольшие пробелы, не исказившие логического и информационного содержания ответа; допущены один - два недочета при освещении основного содержания ответа, исправленные по замечанию преподавателя; допущены ошибка или более двух недочетов при освещении второстепенных вопросов или в выкладках, легко исправленные по замечанию учителя.

**Оценка «удовлетворительно»** - неполно или непоследовательно раскрыто содержание материала, но показано общее понимание вопроса и продемонстрированы умения, достаточные для дальнейшего усвоения программного материала, имелись затруднения или допущены ошибки в определении понятий, использовании терминологии, чертежах и выкладках, исправленные после нескольких наводящих вопросов преподавателя; студент не справился с применением теории в новой ситуации при выполнении практического задания, но выполнил задания обязательного уровня сложности по данной теме, при знании теоретического материала выявлена недостаточная сформированность основных умений и навыков.

**Оценка «неудовлетворительно»** - не раскрыто основное содержание учебного материала; обнаружено незнание или непонимание студентом большей или наиболее важной части учебного материала, допущены ошибки в определении понятий, при использовании терминологии, в чертежах, блоксхем и иных выкладках, которые не исправлены после нескольких наводящих вопросов преподавателя, студент обнаружил полное незнание и непонимание изучаемого учебного материала или не смог ответить ни на один из поставленных вопросов по изучаемому материалу.

### **6.Информационное обеспечение**

### **3.2. Информационное обеспечение реализации программы**

перечень учебных изданий, электронных изданий, электронных и Интернетресурсов, образовательных платформ, электронно-библиотечных систем, вебсистем для организации дистанционного обучения и управления им, используемые в образовательном процессе как основные и дополнительные источники.

### **3.2.1. Основные источники:**

1. Информационные технологии: учебник/ Гохберг Г.С.- 5-е изд.- М: ОИЦ Академия, 2023 – 272 с.

2. Информационные технологии в профессиональной деятельности. Учебник/ Филимонова Е.В.- М.: КноРус -2021- 482 с.

3. Информационные технологии в профессиональной деятельности: учебник для студентов учреждений СПО/ Е.В.Михеева, Титова О.И. - 4-е изд., стер.-М.: ИЦ «Академия», 2020. - 416 с.

### **3.2.2. Дополнительные источники:**

1. Белаш, В. Ю. Информационно-коммуникационные технологии : учебно-методическое пособие для СПО / В. Ю. Белаш, А. А. Салдаева. — Саратов, Москва : Профобразование, Ай Пи Ар Медиа, 2021. — 72 c. — ISBN 978-5-4488-1363-4, 978-5-4497-1401-5. — Текст : электронный // Электронный ресурс цифровой образовательной среды СПО PROFобразование : [сайт]. — URL: https://profspo.ru/books/111182

2. Гаврилов, М. В. Информатика и информационные технологии : учебник для среднего профессионального образования / М. В. Гаврилов, В. А. Климов. — 4-е изд., перераб. и доп. — Москва : Издательство Юрайт, 2022. — 383 с. — (Профессиональное образование). — ISBN 978-5-534- 03051-8. — Текст : электронный // Образовательная платформа Юрайт [сайт]. — URL: https://urait.ru/bcode/489603 (дата обращения: 22.06.2022).

3. Куприянов, Д. В. Информационное обеспечение профессиональной деятельности : учебник и практикум для среднего профессионального образования / Д. В. Куприянов. — Москва : Издательство Юрайт, 2022. — 255 с. — (Профессиональное образование). — ISBN 978-5-534-00973-6. — Текст : электронный // Образовательная платформа Юрайт [сайт]. — URL: https://urait.ru/bcode/490839 (дата обращения: 22.06.2022).

4. Лебедева, Т. Н. Информатика. Информационные технологии : учебнометодическое пособие для СПО / Т. Н. Лебедева, Л. С. Носова, П. В. Волков. — Саратов : Профобразование, 2019. — 128 c. — ISBN 978-5-4488-0339-0. —

Текст : электронный // Электронный ресурс цифровой образовательной среды СПО PROFобразование : [сайт]. — URL: https://profspo.ru/books/86070

5. Советов, Б. Я. Информационные технологии : учебник для среднего профессионального образования / Б. Я. Советов, В. В. Цехановский. — 7-е изд., перераб. и доп. — Москва : Издательство Юрайт, 2022. — 327 с. — (Профессиональное образование). — ISBN 978-5-534-06399-8. — Текст : электронный // Образовательная платформа Юрайт [сайт]. — URL: https://urait.ru/bcode/489604 (дата обращения: 22.06.2022).

## **Электронные издания (электронные ресурсы):**

## **Электронно-библиотечная система:**

IPR BOOKS - http://www.iprbookshop.ru/78574.html

# **Веб-система для организации дистанционного обучения и управления им:**

Система дистанционного обучения ОГАПОУ «Алексеевский колледж» http://moodle.alcollege.ru/